# **BiDi-WiFi**

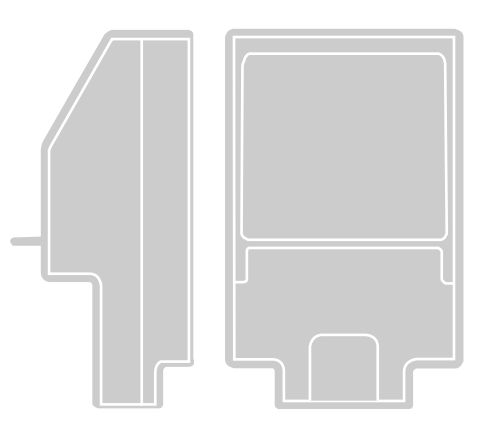

# **Радиочастотный интерфейс BiDi-Wi-Fi**

**RU** - Инструкции и предупреждения для УСТАНОВЩИКА по установке и настройке блоков управления Nice

 Инструкции для КОНЕЧНОГО ПОЛЬЗОВАТЕЛЯ для управления устройствами автоматики Nice для гаражных ворот и дверей

**Nice** 

# **PVCCKI**

#### **Оригинальные и полные инструкции**

#### **КРАТКОЕ СОДЕРЖАНИЕ**

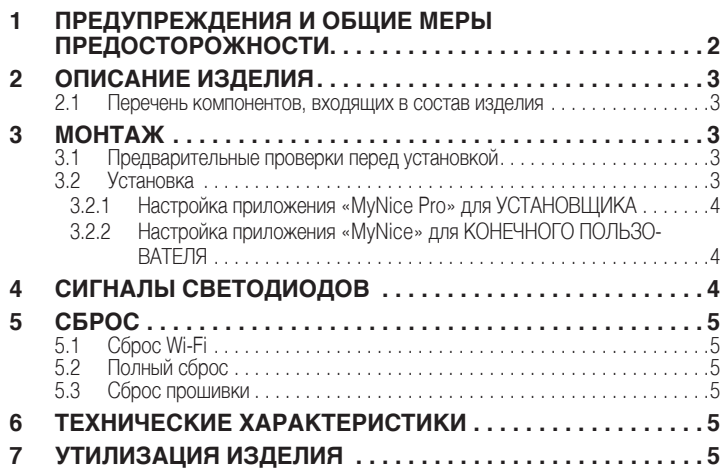

# **ПРЕДУПРЕЖДЕНИЯ И ОБЩИЕ МЕРЫ** 1 **ПРЕДОСТОРОЖНОСТИ**

ВНИМАНИЕ! - Это руководство содержит важные инструк**ции и предупреждения для обеспечения личной безопасности. Внимательно прочитайте все части этого руководства. В случае сомнений немедленно приостановите установку и обратитесь в службу технической поддержки Nice.**

 $\bigwedge$  ВНИМАНИЕ! - Важные инструкции: храните это руковод**ство в надежном месте, чтобы в будущем можно было проводить техническое обслуживание и утилизацию изделия.**

ВНИМАНИЕ! - Все операции по установке и подключению **должны выполняться только квалифицированным и компетентным персоналом при отключенном от питания блоке управления.**

- Это изделие можно использовать только в помещениях, либо необходимо будет защитить его от воздействия атмосферных факторов посредством кожуха блока управления.
- Не открывайте защитный корпус прибора, так как он содержит неремонтопригодные электрические цепи.
- Упаковочный материал изделия должен утилизироваться в строгом соответствии с требованиями местных норм.
- Не вносите изменения в какие бы то ни было части изделия. Действия, отличные от указанных здесь, могут вызвать сбои в работе. Изготовитель не несет никакой ответственности за последствия, вызванные изменением конструкции прибора.
- Не размещайте изделие вблизи источников тепла и не подвергайте его воздействию открытого пламени. Такие действия могут повредить изделие и вызвать сбои в его работе.
- Это изделие не предназначено для использования людьми (включая детей) с ограниченными физическими, сенсорными или умственными способностями или не имеющими необходимого опыта и знаний в использовании подобного оборудования. Необходимо обеспечить наблюдение и инструктаж по использованию изделия лицом, ответственным за его безопасность.
- Следите за тем, чтобы дети не играли с изделием.
- Прочитайте предупреждения, содержащиеся в руководстве по эксплуатации двигателя, для которого подключается интерфейс **BiDi-WiFi**.
- Обращайтесь с изделием осторожно, стараясь не раздавить, не подвергнуть ударам и не уронить его, во избежание повреждения изделия.

## **ОПИСАНИЕ ИЗДЕЛИЯ**

<span id="page-2-0"></span>2

Принадлежность **BiDi-WiFi** - это устройство, которое с помощью связи Wi-Fi позволяет настраивать и управлять автоматическими системами Nice Gate&Door, совместимыми с протоколом BusT4.

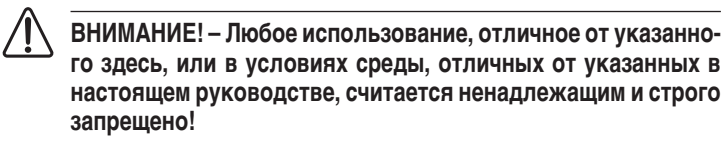

#### $2.1$ ПЕРЕЧЕНЬ КОМПОНЕНТОВ, ВХОДЯЩИХ В СОСТАВ **ИЗДЕЛИЯ**

На «Рис. 1» приведены основные детали, из которых состоит BiDi-WiFi.

<span id="page-2-1"></span>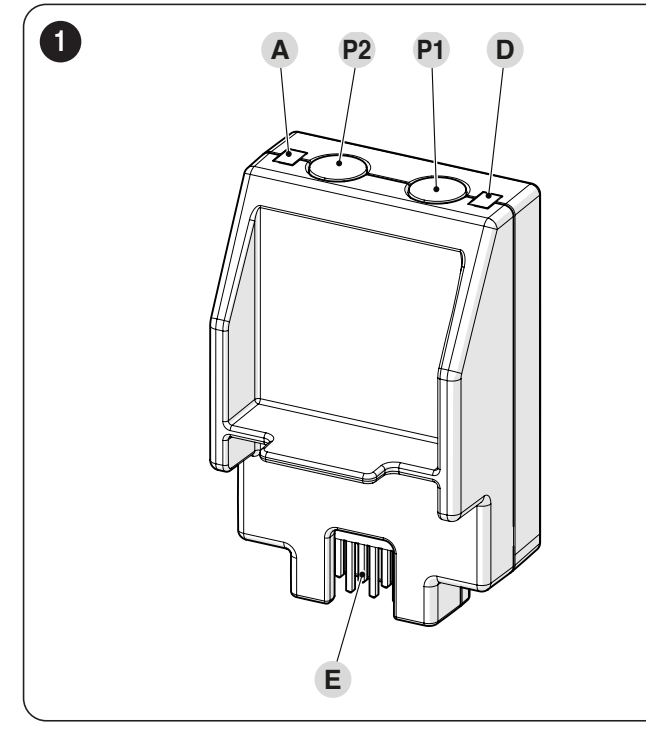

- A ИНДИКАТОР Wi-Fi
- $P<sub>2</sub>$ КНОПКА образования пары
- P<sub>1</sub> КНОПКА сброса (см. главу СБРОС)
- D Светодиод питания
- F РАЗЪЕМ блока управления

#### 3 **МОНТАЖ**

#### ПРЕДВАРИТЕЛЬНЫЕ ПРОВЕРКИ ПЕРЕД<br>УСТАНОВКОЙ  $3.1$

Монтаж должен выполняться квалифицированным персоналом в соответствии с текущим законодательством, стандартами и постановлениями, а также положениями настоящего руководства.

ВНИМАНИЕ! - Если вы используете соединение BusT4 для интерфейса IBT4N, устройство BiDi-WiFi нельзя будет подключить к блоку управления.

Перед установкой изделия необходимо:

- убедиться в наличии блока управления Gate&Door Nice, в котором имеется разъем IBT4N. Блоки управления с телефонным разъемом RJ11 несовместимы с BiDi-WiFi («Рисунок 2")

<span id="page-2-2"></span>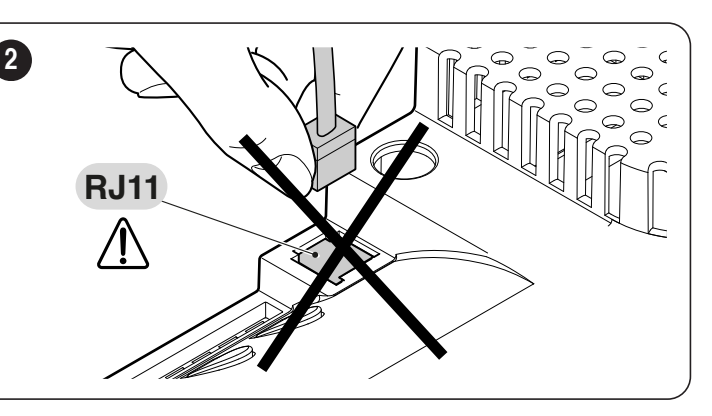

- иметь смартфон с системой Android 6.0.2 или выше или iPhone с системой iOS 14.0 или выше
- установить и настроить на смартфоне приложения MyNice Pro (для установщика) и **MyNice** (для конечного пользователя), которые можно загрузить с Play Store или Apple Store.

#### $3.2$ **УСТАНОВКА**

<span id="page-2-3"></span> $\begin{array}{c} 3 \end{array}$ 

Для установки **BiDi-WiFi** необходимо:

- $-$  отключить питание блока управления автоматикой («Рисунок  $3$ )
- все светодиоды блока управления должны быть выключены, прежде чем будет продолжен монтаж

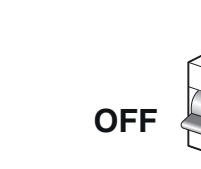

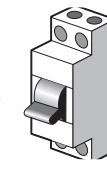

- при наличии снять пластиковые элементы (А) с разъема IBT4N и убедиться в отсутствии несоответствий («Рисунок 4")

<span id="page-2-4"></span>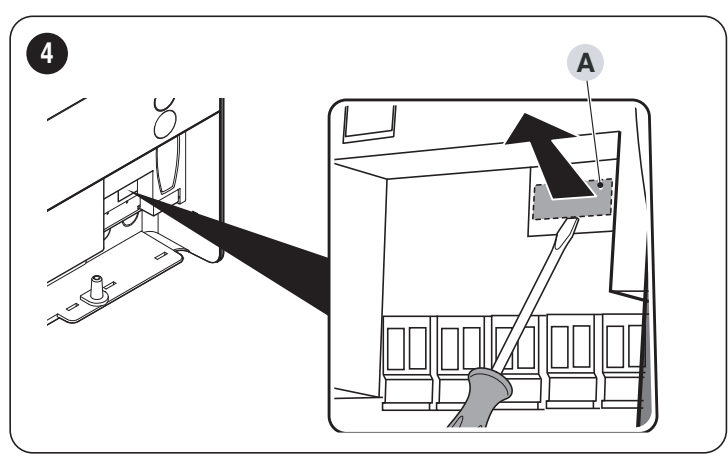

- вставить **BiDi-WiFi** в разъем IBT4N (**B**) блока управления («**Рисунок 5**")

<span id="page-2-5"></span>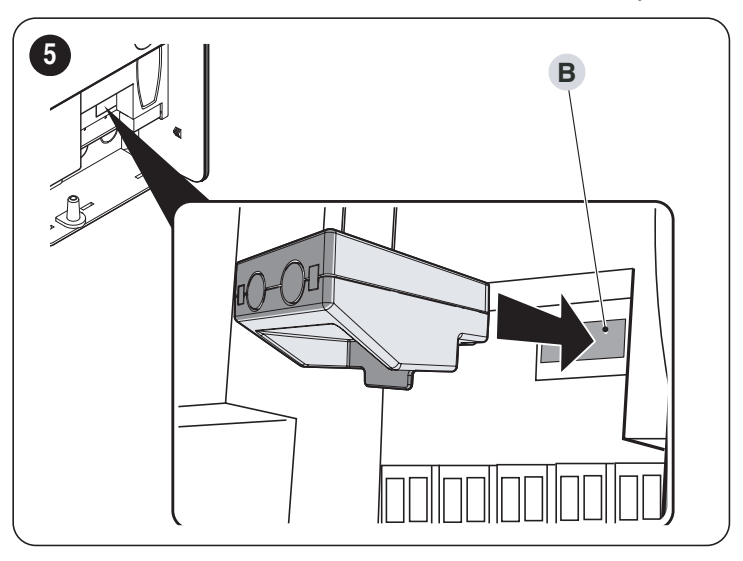

<span id="page-3-0"></span>a **ВНИМАНИЕ! – При неправильной установке BiDi-WiFi может нанести непоправимый вред блоку управления.**

– подать питание на блок управления («**Рисунок** *[6](#page-3-1)*")

<span id="page-3-1"></span>**6**

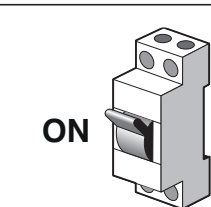

– следует дождаться, пока светодиод WiFi (**A**) не начнет мигать («**Рисунок** *[7](#page-3-2)*")

<span id="page-3-2"></span>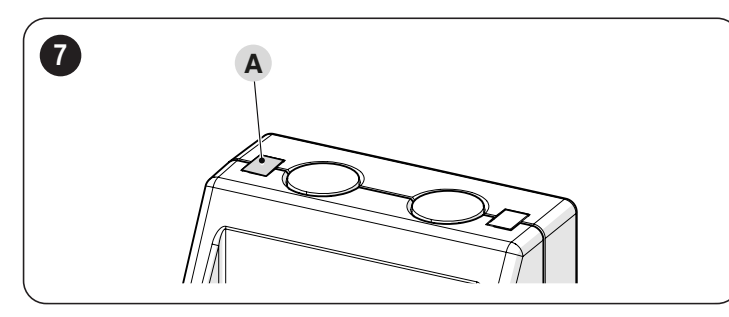

– сейчас можно сделать выбор из следующих вариантов настройки в зависимости от использования **BiDi-WiFi**

Прежде чем приступить к настройке, убедитесь, что свето**диодный индикатор Wi-Fi мигает зеленым светом, а индикатор питания горит зеленым светом. В противном случае необходимо выполнить полный сброс (см. параграф [Пол](#page-4-2)****[ный сброс](#page-4-2)).**

#### **3.2.1 НАСТРОЙКА ПРИЛОЖЕНИЯ «MYNICE PRO» ДЛЯ УСТАНОВЩИКА**

- Настроить **BiDi-WiFi** с помощью приложения **MyNice Pro** со смартфона, следуя инструкциям, содержащимся в соответствующем руководстве по эксплуатации, которое можно скачать здесь [«ссылка».](https://www.niceforyou.com/sites/default/files/upload/manuals/IDV0562B00IT.pdf)
- настройка будет завершена, когда светодиод WiFi (**A**) загорится немигающим зеленым светом («**Рисунок** *[7](#page-3-2)*").

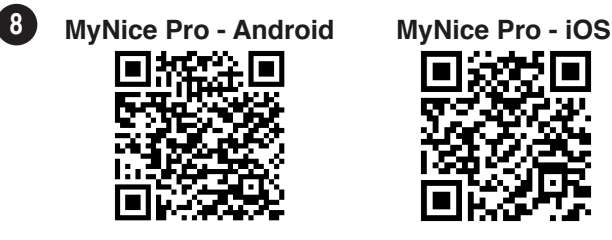

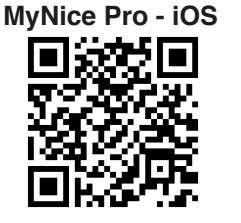

#### **3.2.2 НАСТРОЙКА ПРИЛОЖЕНИЯ «MYNICE» ДЛЯ КОНЕЧНОГО ПОЛЬЗОВАТЕЛЯ**

- Настройте **BiDi-WiFi** с помощью приложения для смартфона **MyNice**, добавив новое устройство автоматики посредством Wi-Fi.
- настройка будет завершена, когда индикатор Wi-Fi (**A**) загорится немигающим зеленым светом (подключен к Wi-Fi и облаку) или немигающим оранжевым светом (не подключен к облаку) («**Рисунок** *[7](#page-3-2)*").

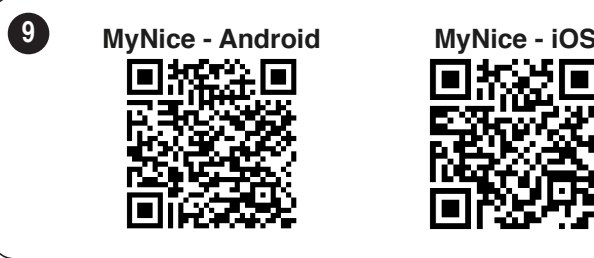

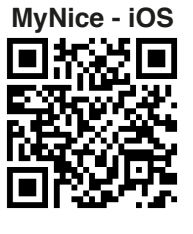

# 4 **СИГНАЛЫ СВЕТОДИОДОВ**

В зависимости от рабочего состояния **BiDi-WiFi** светодиоды (**A**) и (**D**) могут гореть немигающим или мигающим светом («**Рисунок** *[10](#page-3-3)*").

<span id="page-3-3"></span>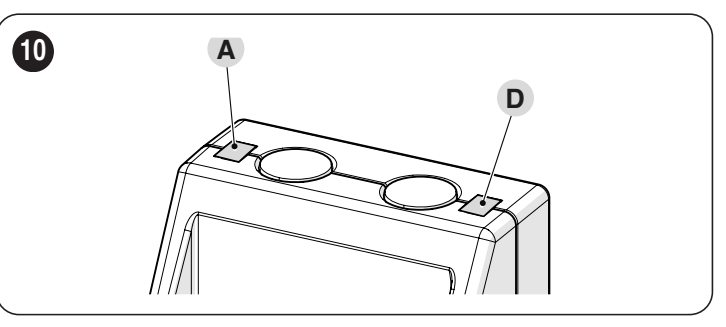

В «**[Таблица 1](#page-3-4)**» указаны значения сигналов, подаваемых светодиодами.

<span id="page-3-4"></span>**Таблица 1**

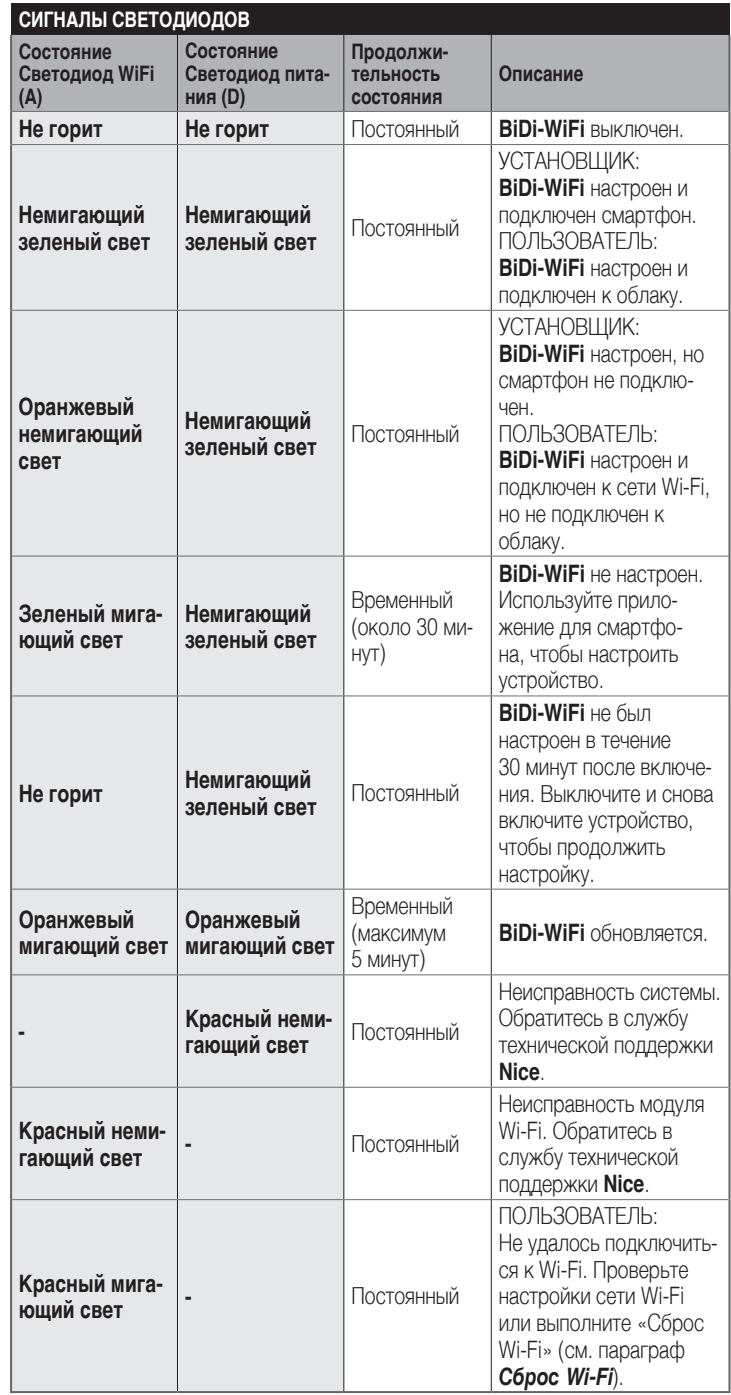

#### <span id="page-4-3"></span><span id="page-4-1"></span><span id="page-4-0"></span>**5.1 СБРОС WI-FI**

Вы можете сбросить настройки Wi-Fi **BiDi-WiFi**. Чтобы сделать это:

- нажмите и удерживайте нажатой КНОПКУ сброса (**P1**) в течение **не менее 3 секунд**: все светодиодные индикаторы будут мигать зеленым светом
- отпустите КНОПКУ сброса (**P1**). **BiDi-WiFi** перезапустится и будет ждать новой настройки Wi-Fi («**Рисунок** *[11](#page-4-4)*").

<span id="page-4-4"></span>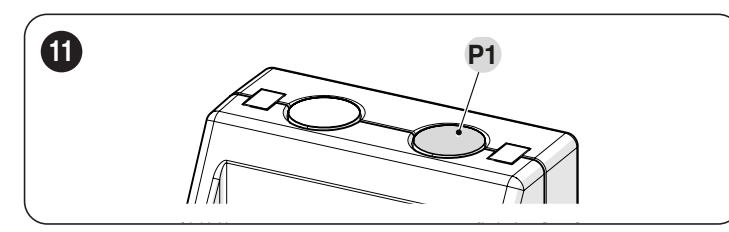

#### <span id="page-4-2"></span>**5.2 ПОЛНЫЙ СБРОС**

Можно выполнить полный сброс **BiDi-WiFi**, чтобы удалить все настройки (пользовательские настройки, файл журнала и конфигурацию Wi-Fi). Для этого необходимо:

- удерживайте нажатой КНОПКУ сброса (**P1**) в течение **не менее 10 секунд**: все светодиодные индикаторы будут мигать красным светом
- отпустите КНОПКУ сброса (**P1**) и дождитесь перезапуска устройства («**Рисунок** *[11](#page-4-4)*").

#### **5.3 СБРОС ПРОШИВКИ**

Можно выполнить полное восстановление предыдущей версии прошивки и удалить все настройки (пользовательские настройки, файл журнала и конфигурацию Wi-Fi). Для этого необходимо:

- удерживая включенным **BiDi-WiFi**, запитать блок управления, нажав КНОПКУ сброса (**P1**). Светодиод передачи данных (**A**) мигает красным светом
- удерживать нажатой КНОПКУ сброса (**P1**) в течение не менее 10 секунд: светодиод передачи данных (**A**) перестанет мигать
- отпустить КНОПКУ сброса (**P1**) («**Рисунок** *[12](#page-4-5)*").

<span id="page-4-5"></span>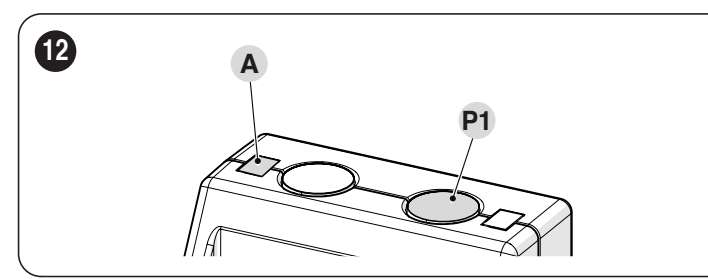

#### 6 **ТЕХНИЧЕСКИЕ ХАРАКТЕРИСТИКИ**

 $\|$  Все технические характеристики приведены для темпера**туры окружающей среды 20°C (± 5°C). Nice S.p.A. оставляет за собой право вносить изменения в конструкцию изделия в любой момент по собственному усмотрению, сохраняя при этом неизменными его функции и назначение.**

**Таблица 2**

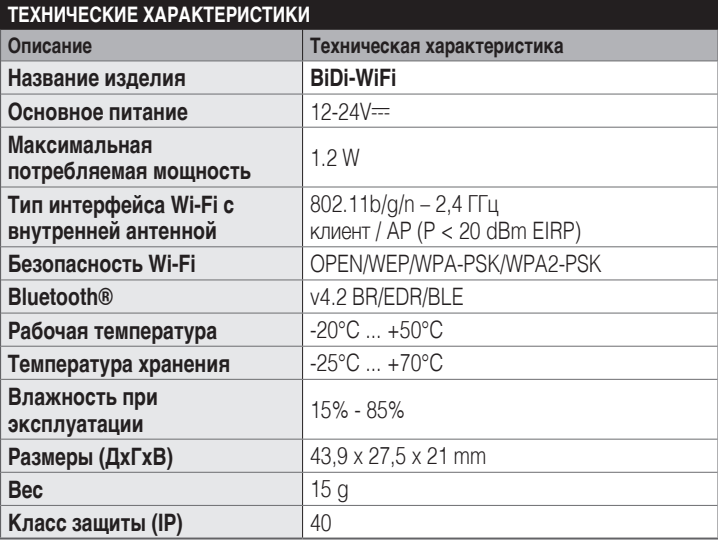

### 7 **УТИЛИЗАЦИЯ ИЗДЕЛИЯ**

#### **Д** Данное изделие является неотъемлемой частью автома**тического механизма и должно утилизироваться вместе с ним.**

Как для операций установки, по окончании срока службы данного изделия операции демонтажа должны выполняться квалифицированным персоналом.

Данное изделие состоит из материалов различных типов: некоторые могут использоваться повторно, а другие должны утилизироваться. Рекомендуется ознакомиться с системами переработки или утилизации, которые предусмотрены нормами, действующими в месте эксплуатации, для данной категории изделий.

#### $\sqrt{N}$  внимание

**Некоторые части изделия могут содержать загрязняющие или опасные вещества, которые при попадании в окружающую среду могут оказывать вредное воздействие на окружающую среду и на здоровье людей.**

l **Как указывает расположенный рядом символ, запрещено утилизировать данное изделие вместе с бытовыми отходами. Необходимо выполнить "раздельный сбор" для утилизации способами, которые предусмотрены нормами, действующими в месте эксплуатации, или сдать изделие продавцу при покупке нового аналогичного изделия.**

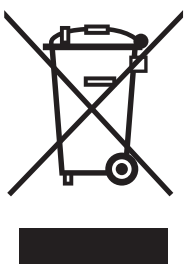

#### **ВНИМАНИЕ**

**Нормы, действующие на местном уровне, могут предусматривать серьезные санкции в случае противозаконной утилизации данного изделия.**

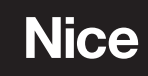

**Nice SpA** Via Callalta, 1 31046 Oderzo TV Italy info@niceforyou.com